# **Kommunikation fördern**

Jede Form von aktiver Mitarbeit, die Sie erwarten, sollte soweit möglich verbindlichen Charakter haben.

## **Abstimmung**

Mit der Moodle-Aktivität [Abstimmung](https://docs.moodle.org/de/Abstimmung) können nicht nur Abstimmungen im Plenum organisiert, sondern auch Referatsthemen verteilt oder Termine festgelegt werden.

### **Forum**

Das Forum bietet Möglichkeiten zur Strukturierung einer Veranstaltung (Termine, Abgabefristen, Erinnerungsfunktion…), aber auch zur Motivation und Anregung zur Interaktion (Pro-Contra-Debatten, Online-Rollenspiele).

Erstellt man ein **Ankündigungsforum**, so erreichen dort eingetragene Nachrichten automatisch alle Teilnehmenden. Das Abonnement der Forenbenachrichtigung können Studierende auf dem eigenen Profil individuell anpassen und auch deaktivieren.

**Offene Angebote zur Mitarbeit** wie "Stellt eure Fragen gern ins Forum" sind selten fruchtbar. Hilfreich sind hier die [Tipps zur Moderation von Foren.](https://docs.moodle.org/de/Tipps_zur_Moderation_von_Foren)

## **Chat**

Die Chatfunktion ist auf ISIS momentan deaktiviert. Für einen kurzen direkten Austausch in Echtzeit wird [meet@isis](https://www.innocampus.tu-berlin.de/projekte/meetisis/) erprobt. Ein Chat eignet sich jedoch nur für kleinere Gruppen und sollte moderiert erfolgen.

# **Tutoren und Lehrende**

### **Feedback**

Über die ISIS-[Aufgabe](https://docs.moodle.org/de/Aufgabe) können Lehrende und Tutor\*innen den Studierenden Kommentare hinterlegen und Feedback geben:

- **direkt im eingereichten PDF**: Aktivieren Sie dazu in den Einstellungen der angelegten Aufgabe in Ihrem ISIS-Kurs unter [Feedback-Typen](https://docs.moodle.org/de/Aufgabe#Feedback-Typen) die Option **Anmerkungen im PDF**. Diese erlaubt Kommentare und [Annotationen](https://docs.moodle.org/de/Aufgabe_nutzen#Annotationen) direkt in der vom Studierenden abgegebenen Datei; in unserer Moodle-Installation nur in PDF-Dateien.
- **direkt im eingereichten Online-Text**: Wenn die Abgabe der Hausaufgaben als "Online-Texteingaben" (siehe oben) stattfindet, können die Lehrenden auch hier ihre Kommentare direkt in die Texte der Studierenden schreiben – am besten in einer anderen Farbe. Um diese

Funktion zu nutzen, setzen Sie unter [Feedback-Typen](https://docs.moodle.org/de/Aufgabe#Feedback-Typen) den **Inline Kommentar** auf "Ja".

- **in einem separaten Textfeld**: Statt direkt in die von den Studierenden hochgeladenen PDF-Dateien oder Online-Texte zu schreiben, gibt es auch die Möglichkeit, ein separates Textfeld für die Kommentierung der Hausaufgaben zu nutzen. Dafür aktivieren Sie unter [Feedback-Typen](https://docs.moodle.org/de/Aufgabe#Feedback-Typen) die Option **Feedback als Kommentar**.
- **in einer hochzuladenden Datei**:Neben dem Feedback in einem separaten Kommentarfeld besteht auch noch die Möglichkeit für die Lehrenden, ihren Kommentar außerhalb der Lernplattform ggf. offline in eine Textdatei zu schreiben und diese anschließend hochzuladen (möglichst als PDF-Datei). Neben längeren Feedbacktexten bietet sich dieser Upload von **Feedback-Dateien** auch für kommentierte Musterlösungen oder gesprochene Kommentare als Audiodateien an. Außerdem können die Originaldateien der Studierenden heruntergeladen und korrigierte bzw. kommentierte Versionen ihrer Abgaben von den Lehrenden wieder hochgeladen werden. Wenn Sie diese Möglichkeit nutzen möchten, aktivieren Sie unter [Feedback-Typen](https://docs.moodle.org/de/Aufgabe#Feedback-Typen) die Option [Feedback-Dateien.](https://docs.moodle.org/de/Aufgabe_nutzen#Feedback-Dateien_.2F_Annotationen_hochladen)

#### **Forum**

Bei der Bearbeitung der Hausaufgaben benötigen die Studierenden oft Unterstützung bei Fragen, die Lehrende auch online gut beantworten können. Dafür können Sie im ISIS-Kurs zusätzlich zum Standardforum (Ankündigungen) ein [Forum](https://docs.moodle.org/de/Forum) anlegen, in dem auch Studierende das Recht haben, Kommentare zu schreiben, Fragen zu stellen und sich mit anderen Studierenden auszutauschen.

#### **meeet@ISIS**

Anstelle oder ergänzend zu einem asynchronen Austausch im Forum besteht oft der Bedarf für ein Live-Treffen, in dem über die Hausaufgaben oder über Probleme gesprochen werden kann. Dafür steht neuerdings in jedem ISIS-Kurs ein Videochat-Raum zur Verfügung, der die Kommunikation via Kamera und Mikrofon sowie das Teilen des eigenen Bildschirms erlaubt. Hier können sich Arbeitsgruppen auch ohne die Lehrenden online treffen. Mehr über den **Videochat** [meet@ISIS](https://www.innocampus.tu-berlin.de/projekte/meetisis/) finden Sie in der Wiki-Rubrik [Videokonferenzen durchführen.](https://digit.zewk.tu-berlin.de/wiki/doku.php?id=webkonferenzen:vergleich)

From: <https://digit.zewk.tu-berlin.de/wiki/> - **TU digit | Das Wiki zu Digitalen Kompetenzen und Medienproduktion an der TU Berlin**

Permanent link: **<https://digit.zewk.tu-berlin.de/wiki/doku.php?id=isis:kommunikation&rev=1701706725>**

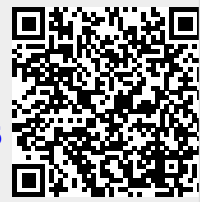

Last update: **2023/12/04 17:18**